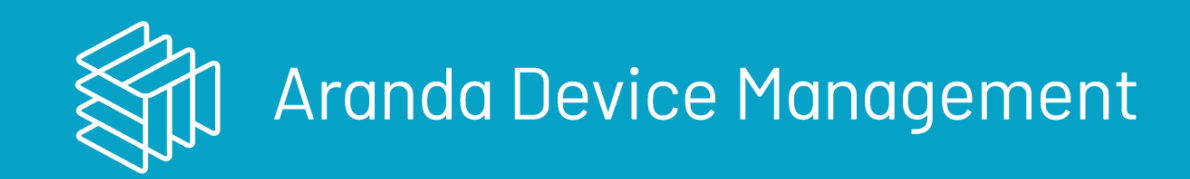

title: Troubleshooting Aranda Device Management (ADM) permalink: / layout: post —

Aquí podras acceder a las diferentes soluciones a problemas presentados en las funcionalidades de ADM.

### Actualización de Windows 10

# Crear scripts

Se deben crear los siguientes scripts

## Update.bat

#### @ECHO OFF

```
powershell Set-ExecutionPolicy -ExecutionPolicy unrestricted -scope CurrentUser -force
powershell Set-ExecutionPolicy -ExecutionPolicy unrestricted -force
powershell -file "update.ps1"
```

```
powershell Set-ExecutionPolicy -ExecutionPolicy restricted -force
powershell Set-ExecutionPolicy -ExecutionPolicy restricted -scope CurrentUser -force
```
# Update.ps1

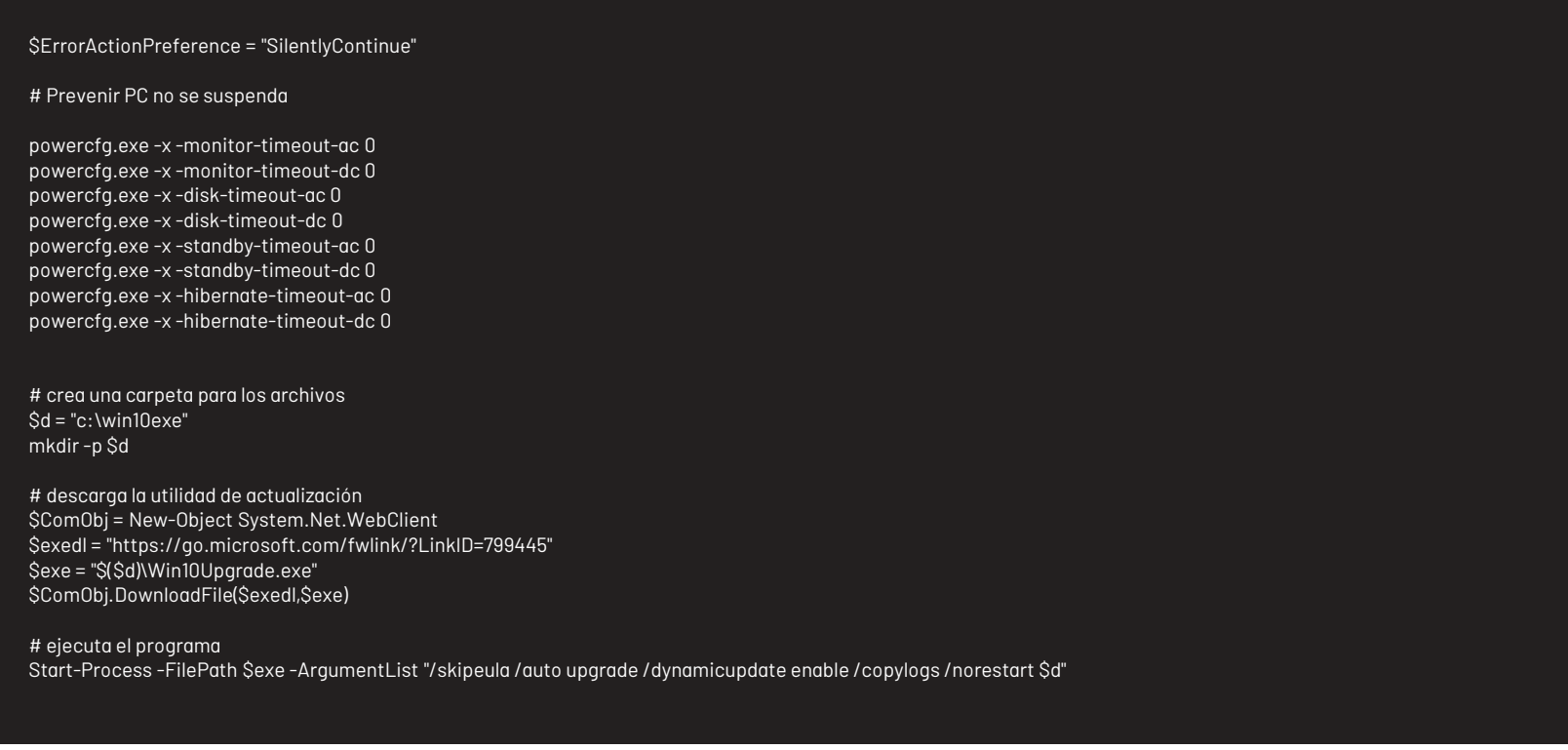

Una vez creados estos dos archivos se deben crear los [paquetes](https://docs.arandasoft.com/adm/pages/07-configuracion_adm/06-paquetes.html) Ver paquetes

Despues se realiaza una distribucion para estos dos paquetes**Ver [Distribucion](https://docs.arandasoft.com/adm/pages/10-software/09-distribucion_software.html) de software**